## A very simple introduction to using Python in Latex

[Nasser M. Abbasi](mailto:nma@12000.org)

January  $31, 2024$  Compiled on January 31, 2024 at 2:41am

#### **Contents**

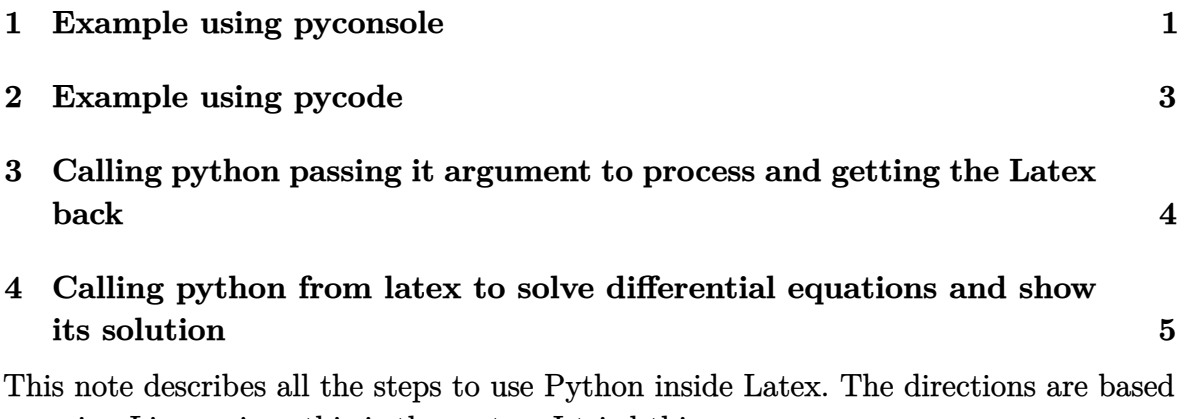

on using Linux, since this is the system I tried this on.

<span id="page-0-0"></span>Using texlive 2020, this package (pythontex) is already there. There is not additional installation needed. Once you install texlive itself, then you have this package.

✞ ☎

 $\left( \begin{array}{cc} \bullet & \bullet & \bullet \\ \bullet & \bullet & \bullet \end{array} \right)$ 

✞ ☎

 $\overline{\phantom{a}}$   $\overline{\phantom{a}}$   $\overline{\$ 

### **1 Example using pyconsole**

Here is the most simple tex file that uses python

```
\documentclass[11pt]{article}%
\usepackage{pythontex}
\begin{document}
This document uses Python
\end{document}
```
Now comes the tricky part. To compile it, we have to do the following commands

```
pdflatex foo.tex
/usr/local/texlive/2022/texmf-dist/scripts/pythontex/pythontex.py foo.tex
```
Which prints on the screen this

```
✞ ☎
>/usr/local/texlive/2022/texmf-dist/scripts/pythontex/pythontex.py python_file.tex
This is PythonTeX 0.17
 --------------------------------------------------
PythonTeX: python_file - 0 error(s), 0 warning(s)
\overline{\phantom{a}} \overline{\phantom{a}} \overline{\
```
If you get an error ModuleNotFoundError: No module named 'pygments' then try the following to install pygments: pip install pygments first.

✞ ☎

 $\left( \begin{array}{cc} \text{ } & \text{ } \\ \text{ } & \text{ } \end{array} \right)$ 

Now need to compile the latex file on more time

pdflatex foo.tex

We have to run the above 3 commands each time. On my installation of texlive 2022, the script pythontex.py was not already in the path, so instead of keep typing the above long command each time, I added an alias to my bashrc

```
✞ ☎
vi $HOME/.bashrc #add this line below to the file
alias PYX=/usr/local/texlive/2022/texmf-dist/scripts/pythontex/pythontex.py
```
 $\begin{pmatrix} 1 & 0 & 0 \\ 0 & 0 & 0 \\ 0 & 0 & 0 \\ 0 & 0 & 0 \\ 0 & 0 & 0 \\ 0 & 0 & 0 \\ 0 & 0 & 0 & 0 \\ 0 & 0 & 0 & 0 \\ 0 & 0 & 0 & 0 \\ 0 & 0 & 0 & 0 \\ 0 & 0 & 0 & 0 & 0 \\ 0 & 0 & 0 & 0 & 0 \\ 0 & 0 & 0 & 0 & 0 & 0 \\ 0 & 0 & 0 & 0 & 0 & 0 \\ 0 & 0 & 0 & 0 & 0 & 0 & 0 \\ 0 & 0 & 0 & 0 & 0 & 0 & 0 \\ 0 &$ 

✞ ☎

#after exiting vi, typed source \$HOME/.bashrc

So now I can write (less typing) the following

pdflatex foo.tex PYX foo.tex pdflatex foo.tex

Or you can add it to the path. You must have python itself installed. Version 2.7 or better, else none of the above will work.

 $\left( \begin{array}{cc} \text{ } & \text{ } \\ \text{ } & \text{ } \end{array} \right)$ 

In the above example, we did not do anything interesting. Let us now make a python variable, raise it to the power 2, and show the result in Latex

```
✞ ☎
\documentclass[11pt]{article}%
\usepackage{pythontex}
\usepackage{nopageno}
\begin{document}
\begin{pyconsole}
x = 987.27
```

```
x = x**2\end{pyconsole}
The variable is x=\pycon\{x\}\\end{document}
```
Which produces the following PDF file when compiled

**>>>** x = 987.27 **>>>** x = x\*\*2 The variable is  $x = 974702.0529$ 

 $\left( \begin{array}{cc} \text{ } & \text{ } \\ \text{ } & \text{ } \end{array} \right)$ 

Figure 1: PDF file showing Python computation result inside it

#### <span id="page-2-0"></span>**2 Example using pycode**

In this example we will call Python to do symbolic computation, which is integrating a function, then obtain the latex back of the result. For this sympy is used inside Python.

Create Latex file like this

```
✞ ☎
\documentclass[11pt]{article}%
\usepackage{pythontex}
\usepackage{nopageno}
\begin{document}
\begin{pycode}
from sympy import *
x=symbols('x')
result = latex(integrate("(1+x)**(1/2)",x))
\end{pycode}
The result of integrating \int \sqrt{ 1+x} \, \, dx\ is given by \pmb{\text{y}} (result)
\end{document}
\left( \begin{array}{cc} \bullet & \bullet & \bullet \\ \bullet & \bullet & \bullet \end{array} \right)
```
Now compile using the same commands as first example above

```
pdflatex foo.tex
/usr/local/texlive/2022/texmf-dist/scripts/pythontex/pythontex.py foo.tex
pdflatex foo.tex
```
✞ ☎

 $\left( \begin{array}{cc} \text{ } & \text{ } \\ \text{ } & \text{ } \end{array} \right)$ 

Which produces the following PDF file when compiled

```
The result of integrating \int \sqrt{1 + x} \, dx is given by \frac{2(x+1)^{\frac{3}{2}}}{3}
```
Figure 2: PDF file showing Python computation result inside it

# <span id="page-3-0"></span>**3 Calling python passing it argument to process and getting the Latex back**

In this example, we make a small function inside pycode which takes one argument which is string that represents the integrand to integrate and second argument which is the integration variable.

✞ ☎

Create Latex file like this

```
\documentclass[11pt]{article}%
\usepackage{amsmath}
\usepackage{pythontex}
\usepackage{nopageno}
\begin{document}
\begin{pycode}
from sympy import *
def int(theIntegrand,var):
   var = symbols(var)
    anti = integrate(theIntegrand,var)
    return latex(anti)
\end{pycode}
The result of integrating \int \frac{1}{\sqrt{ 1+x}} \, dx\ is given by \pmb{\varepsilon}(1+(1+1+1))Here is some list of integrations to do
\begin{align*}
\int \frac{1}{\sqrt{ 1+x }} \, dx &= \py{int("1/(1+x)**(1/2)","x")} \\
\int \sin x \, dx &= \py{int("sin(x)","x")} \\
```

```
\int x \sin x \, dx &= \py{int("x*sin(x)","x")} \\
\int x<sup>2</sup> \sin x \, dx &= \py{int("x**2 * sin(x)","x")} \\
\int x e^{2 x} \, dx &= \py{int("x*exp(2*x)","x")} \\
\int \frac{1}{1+u} \, du &= \py{int("1/(1+u)","u")} \\
\end{align*}
```
\end{document}

Compiling again using the same commands as the above examples

pdflatex foo.tex /usr/local/texlive/2022/texmf-dist/scripts/pythontex/pythontex.py foo.tex pdflatex foo.tex

 $\begin{pmatrix} 1 & 0 & 0 \\ 0 & 0 & 0 \\ 0 & 0 & 0 \\ 0 & 0 & 0 \\ 0 & 0 & 0 \\ 0 & 0 & 0 \\ 0 & 0 & 0 & 0 \\ 0 & 0 & 0 & 0 \\ 0 & 0 & 0 & 0 \\ 0 & 0 & 0 & 0 \\ 0 & 0 & 0 & 0 & 0 \\ 0 & 0 & 0 & 0 & 0 \\ 0 & 0 & 0 & 0 & 0 & 0 \\ 0 & 0 & 0 & 0 & 0 & 0 \\ 0 & 0 & 0 & 0 & 0 & 0 & 0 \\ 0 & 0 & 0 & 0 & 0 & 0 & 0 \\ 0 &$ 

✞ ☎

 $\begin{pmatrix} 1 & 0 & 0 \\ 0 & 0 & 0 \\ 0 & 0 & 0 \\ 0 & 0 & 0 \\ 0 & 0 & 0 \\ 0 & 0 & 0 \\ 0 & 0 & 0 & 0 \\ 0 & 0 & 0 & 0 \\ 0 & 0 & 0 & 0 \\ 0 & 0 & 0 & 0 \\ 0 & 0 & 0 & 0 & 0 \\ 0 & 0 & 0 & 0 & 0 \\ 0 & 0 & 0 & 0 & 0 & 0 \\ 0 & 0 & 0 & 0 & 0 & 0 \\ 0 & 0 & 0 & 0 & 0 & 0 & 0 \\ 0 & 0 & 0 & 0 & 0 & 0 & 0 \\ 0 &$ 

Produces the following PDF file

The result of integrating  $\int \frac{1}{\sqrt{1+x}} dx$  is given by  $2\sqrt{x+1}$ Here is some list of integrations to do

$$
\int \frac{1}{\sqrt{1+x}} dx = 2\sqrt{x+1}
$$
  

$$
\int \sin x dx = -\cos(x)
$$
  

$$
\int x \sin x dx = -x \cos(x) + \sin(x)
$$
  

$$
\int x^2 \sin x dx = -x^2 \cos(x) + 2x \sin(x) + 2 \cos(x)
$$
  

$$
\int xe^{2x} dx = \frac{(2x-1)e^{2x}}{4}
$$
  

$$
\int \frac{1}{1+u} du = \log(u+1)
$$

Figure 3: PDF file showing Python computation result inside it

### <span id="page-4-0"></span>**4 Calling python from latex to solve differential equations and show its solution**

In this example, we make a small function inside pycode which takes and ode to solve, using different initial conditions.

Create Latex file like this

```
\documentclass[11pt]{article}%
\usepackage{amsmath}
\usepackage{pythontex}
\usepackage{nopageno}
\begin{document}
\begin{pycode}
from sympy import *
def solveODE(ode,y,x):
   x = Symbol(x)y = Function(y)lhs,rhs = ode.split('=')
   ode = Eq(S(1hs), S(rhs))sol = dsolve(ode, y(x))return latex(sol)
def solveODEwithIC(ode, y, x, ic):
   x = Symbol(x)y = Function(y)lhs,rhs = ode.split('=')ode = Eq(S(1hs), S(rhs))sol = dsolve(ode, y(x),ics = S(ic))return latex(sol)
\end{pycode}
Given the first order differential equation y'(x)=1+2 x$, it has the solution
\setminus[
   \py{solveODE("Derivative(y(x),x)=1+2*x","y","x")}
\lambda]
%
When the initial conditions are y(0)=3, then the solution becomes
\setminus[
    \py{solveODEwithIC("Derivative(y(x),x)=1+2*x","y","x","{y(0):3}")}
\lambda]
We can also solve second order ODE in Latex. For example, given the ode y''(x)+3 y(x)=1+2 xthen its solution is
```
✞ ☎

```
\sqrt{2}\py{solve0DE("Derivative(y(x),x,x)+y(x)=1+2*x", "y", "x")}\setminusThe above solution with initial conditions y(0)=1 and y'(0)=0 is given by
\overline{L}\gammay{solveODEwithIC("Derivative(y(x),x,x)+y(x)=1+2*x","y","x","{y(0):1,y(x).diff(x).subs(
\setminus
```

```
\end{document}
```
Compiling again using the same commands as the above examples produces the following PDF file

 $\left( \begin{array}{cc} \text{ } & \text{ } \\ \text{ } & \text{ } \end{array} \right)$ 

Given the first order differential equation  $y'(x) = 1 + 2x$ , it has the solution

 $y(x) = C_1 + x^2 + x$ 

When the initial conditions are  $y(0) = 3$ , then the solution becomes

 $y(x) = x^2 + x + 3$ 

We can also solve second order ODE in Latex. For example, given the ode  $y''(x) + 3y(x) = 1 + 2x$  then its solution is

 $y(x) = C_1 \sin(x) + C_2 \cos(x) + 2x + 1$ 

The above solution with initial conditions  $y(0) = 1$  and  $y'(0) = 0$  is given by  $y(x) = 2x - 2\sin(x) + 1$ 

Figure 4: PDF file showing Python computation result inside it

References:

- 1. Pythontex main documenation<http://www.ctan.org/pkg/pythontex>
- 2. [pythontex quickstart PDF](https://github.com/gpoore/pythontex/tree/master/pythontex_quickstart)
- 3. [Pythontex GitHub](https://github.com/gpoore/pythontex)
- 4. [A Gentle Introduction to PythonTeX](https://tug.org/tug2013/slides/Mertz-A_Gentle_Introduction_to_PythonTeX.pdf)